# **sv123AHDMR Návod na použití**

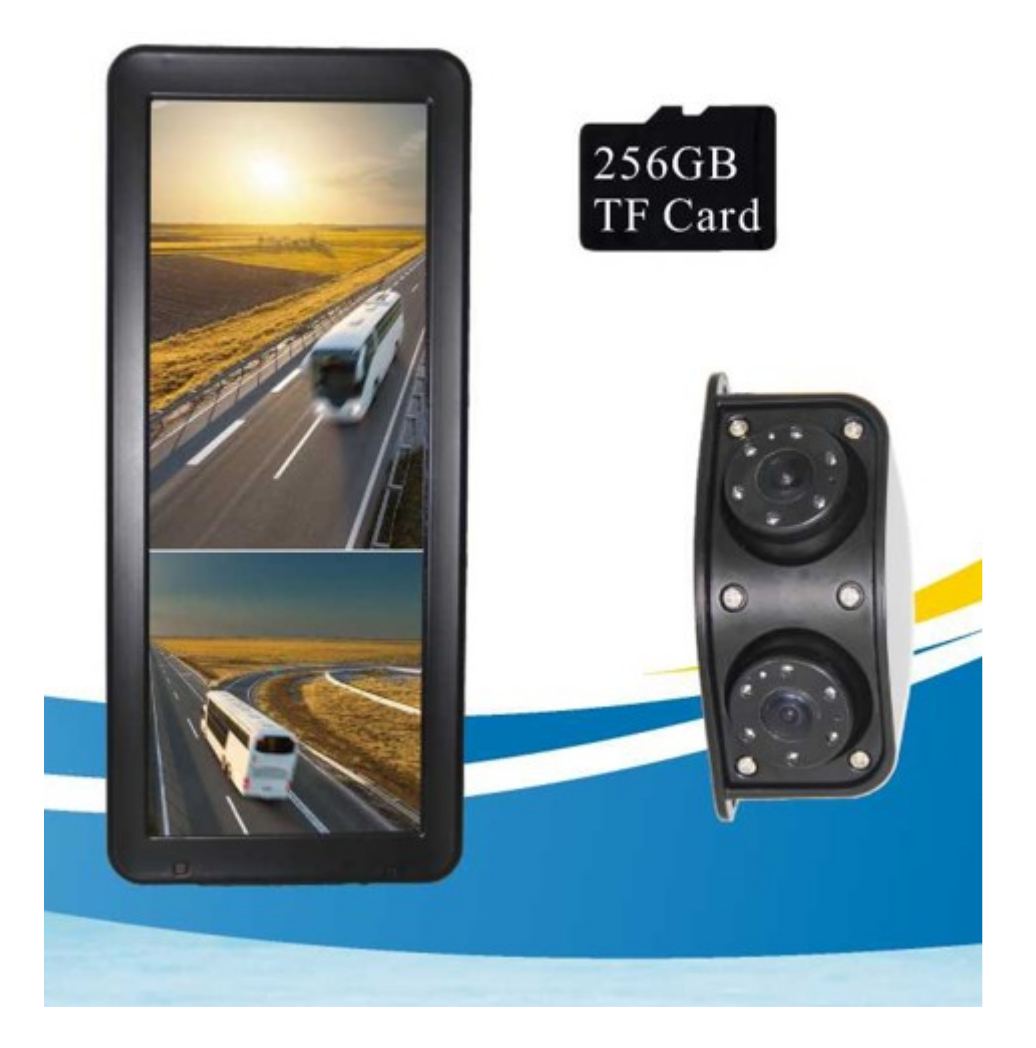

# **Uživatelská příručka**

Před prvním použitím tohoto zařízení si prosím pečlivě přečtěte tuto příručku.

# **Obsah**

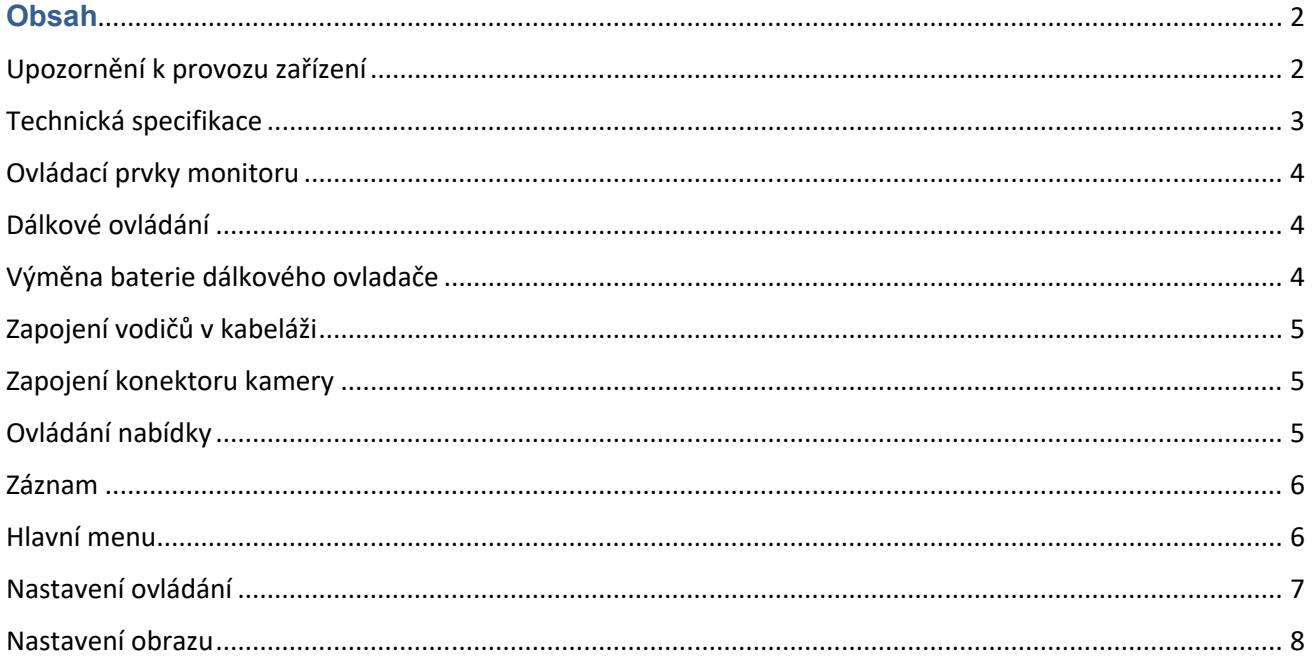

# Upozornění k provozu zařízení

Přečtěte si prosím pozorně všechna upozornění a instrukce, které jsou uvedeny v této příručce. Tuto příručku si také uschovejte pro pozdější potřebu.

#### **UPOZORNĚNÍ:**

1. Přečtěte si, prosím, pečlivě obsluhu výrobku, všimněte si varování a dodržujte ho.

2. Obrazovka musí být umístěna mimo zorné pole řidiče.

3. Dbejte, aby nedošlo k poškození obrazovky přístroje nadměrným tlakem nebo pádem předmětu na obrazovku.

4. Obrazovku čistěte hadříkem navlhčeným čistou vodou. K čištění nepoužívejte žádné čistící prostředky a chemikálie. Většinou stačí k vyčištění suchý hadřík!

5. Rozsah dovolených teplot pro skladování přehrávače je -30° až 80° C.

Rozsah pracovních teplot je -20° až 70° C.

6. Nezkoušejte zařízení sami opravit. V případě poruchy vždy vyhledejte autorizované servisní středisko.

#### **VAROVÁNÍ!**

Z důvodu bezpečnosti silničního provozu nesledujte za jízdy video, ani neprovádějte nastavení monitoru. V některých zemích je sledování videa za jízdy zcela zakázáno.

#### **Upozornění:**

Během provozu se na obrazovce může objevit několik jasných bodů, nejedná se o vadu, ale technologií, zobrazení zdrojové matice.

# Technická specifikace

Velikost obrazovky: 12,3 "(8: 3) IPS Rozlišení: 1920RGB (H) xRGBx720 (V) Jas: 850 cd / m2 Kontrast: 800: 1 Viditelná plocha: 292,032 (H) x l09,512 (V) mm Úhel pohledu: 85/85/85/85 Systém: NTSC / PAL Video vstupy: 2 x 4PIN, 1 x spouštěcí vodič Napětí: DC 12 **V–36** V Ochrana před: podpětím, přepětím, přetížením, zkratem, ochranou proti zpětnému chodu Pracovní teplota: -20 ° C ~ + 70 ° C, maximální vlhkost 95% Skladovací teplota: -30 ° C ~ + 80 ° C, maximální vlhkost 95% Podpora úložiště: Max pro záznam videa SD karta 256 GB Podpora videa: CVBS / AHD720P / 960P / 1080P / Mix Režim zobrazení: Výběr z 12 kombinovaných režimů, které lze nastavit, aby vyhovovala zvláštním potřebám různých uživatelů (čtyřcestný režim) Zobrazení obrazu: Každý kanál lze nastavit zrcadlový / normální; Jas atd Funkční video soubory lze přehrávat online nebo zálohovat do počítače Záznam: Smyčka videa, automatické přepisování, důležité video soubory lze nastavit ochranu / zámek, zamčené soubory nebudou přepsány přemazány. Ovládání / obsluha: Dálkové ovládání / tlačítka na monitoru Rozměry 335 (L) x l45 (W) x 38 (T)

# Ovládací prvky monitoru

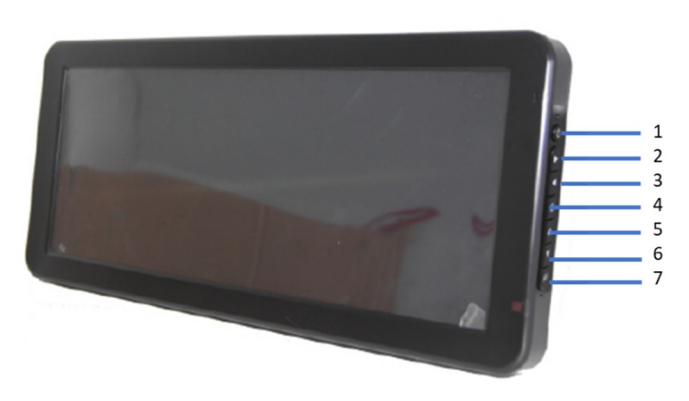

- 1. Zapnout / Vypnout
- 2. Tlačítko pohyb dolů
- 3. Tlačítko pohyb nahoru
- 4. Tlačítko MENU
- 5. Tlačítko pohyb doprava / AV2
- 6. Tlačítko pohyb doleva / AV1
- 7. Tlačítko formátu zobrazení

#### **Dálkové ovládání**

- 1. POWER: zapnutí / vypnutí
- 2. AV1 vstup 1
- 3. Vstup do MENU, Potvrzovací tlačítko OK
- 4. Pohyb doleva
- 5. Neobsazeno
- 6. Formátu zobrazení
- 7. Zpět / odchod
- 8. AV2 vstup 2
- 9. Pohyb nahoru
- 10. Pohyb doprava
- 11. Pohyb dolů
- 12. Neobsazeno

# Výměna baterie dálkového ovladače

(1) S odkazem na výše uvedený obrázek vytáhněte přihrádku na baterie. Vložte baterii (CR2025) a poté zatlačte na prostor pro baterie zpět

(2) Při používání dálkového ovladače by měl být

namířen přímo na senzor dálkového ovládání, mezi senzor a dálkový ovladač nesmí být umístěny žádné překážky.

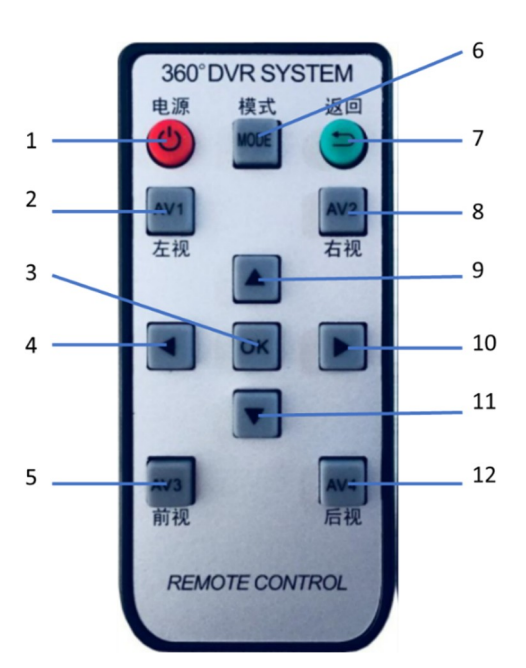

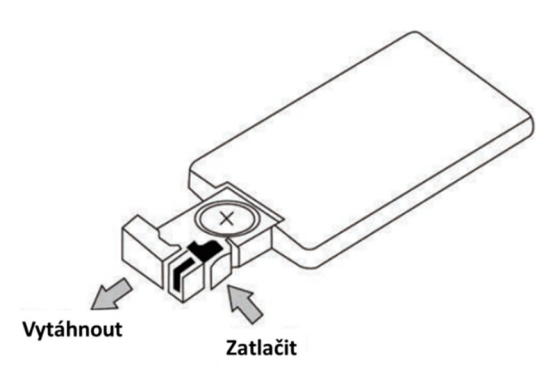

(3) Životnost baterie je přibližně jeden rok. Pokud dálkový ovladač nebude správně fungovat, vyměňte baterii.

(4) V případě nepoužitého dálkového ovladače vyjměte baterii

# Zapojení vodičů v kabeláži

- Červený + napájení 12/24 V
- Černý kostra
- Žlutý ACC
- Zelený ovládací vodič pro kameru 2.
- 4PIN vstup Kamera 1 (výstup 12 V pro napájení kamery)
- 4PIN vstup Kamera 2 (výstup 12 V pro napájení kamery)

# Zapojení konektoru kamery

- 1. Video (AHD.CVBS)
- 2. Zvuk (nebo prázdný)
- 3. Zem
- 4. Napájení + 12 V

# Ovládání nabídky

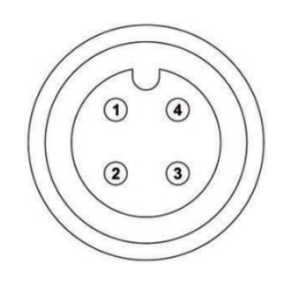

Na dálkovém ovladači stiskněte tlačítko "OK" (na monitoru stiskněte tlačítko "M"), na obrazovce se zobrazí OSD nabídka níže.

Stiskněte kurzor dolů ▼, kurzor nahoru ▲, stiskněte ◀kurzor vlevo, stiskněte ▶ kurzor vpravo; Stiskněte "AV", potvrdíte výběr na monitoru, na DO použijte "OK" Stisknutím tlačítka "M" se vrátíte do předchozí nabídky, u monitoru, na DO použijte tlačítko "7"

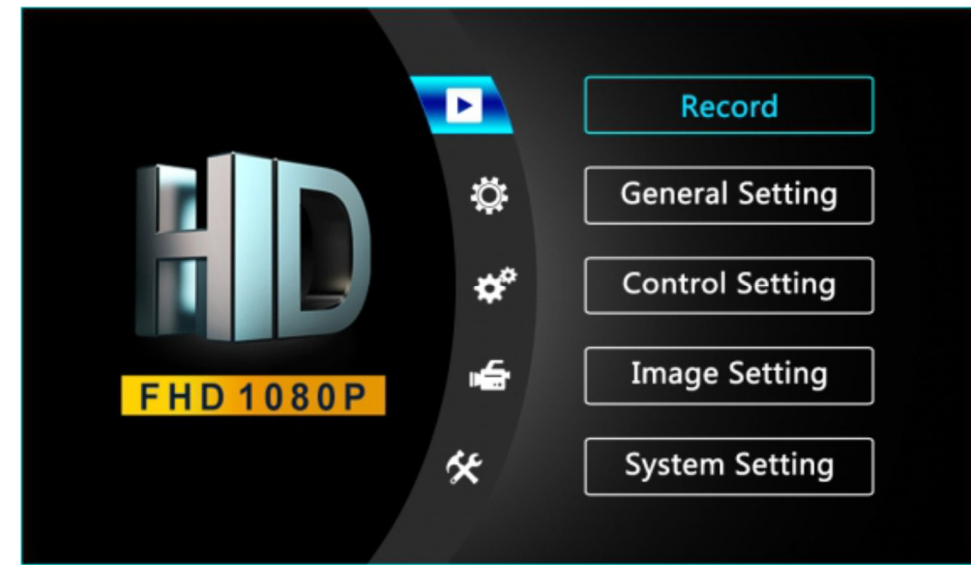

# Záznam

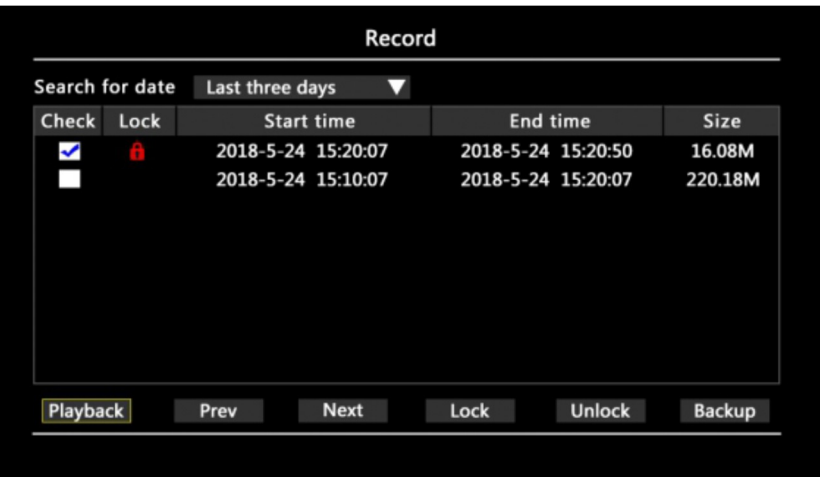

1) Odkaz podle data: Zobrazí uložené video soubory

A. Poslední 3 dny; B. Minulý týden; C. Poslední dva týdny; D. Minulý měsíc; E. Všechno

2) Zálohy: Zálohování video souborů je třeba přenést SD kartu do PC (nutno nainstalovat přehrávač " MDVRPlayer ")

3) Odemknout: Odemkněte video soubor

4) Zamknout: Uzamkne vybraný video soubor, aby jej chránil před přepsáním zařízením

5) Předchozí stránka: Přepne na zobrazení video souboru předchozí stránky

- 6) Další stránka: Přepne na zobrazení video souboru další stránky
- 7) Přehrávání: Přehrávání vybraných video souborů online na monitoru;

(podpora rychlého převíjení vpřed, rychlého převíjení vzad, pozastavení atd.)

# Hlavní menu

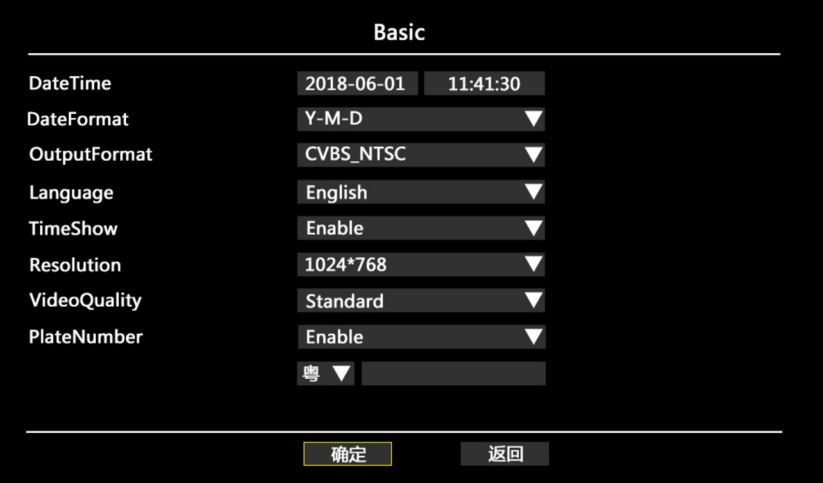

Po dokončení nastavení musíte vybrat "potvrdit" pro uložení a ukončení, pokud se přímo vrátíte nebo opustíte, nastavení se neuloží (kromě času a data).

- 1) Datum a čas: Upravte systémový čas a datum zobrazené na obrazovce
- 2) Formát data: Přepíná formát zobrazení data: rok / měsíc / den
- 3) Formát výstupu videa: PAL / NTSC
- 4) Jazyk: angličtina / čínština (podpora dalších jazyků)
- 5) Zobrazení času: Čas, Datum na obrazovce Povolit / Zakázat
- 6) Rozlišení: 1024 \* 768 / 1280 \* 720 / 1920 \* 1080 / (aktuální zobrazení)
- 7) Kvalita záznamu videa běžná / standardní / vysoké rozlišení / super vysoké

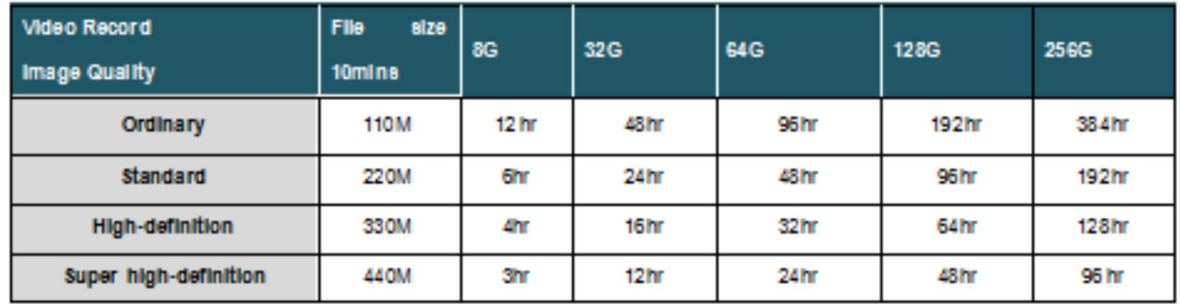

8) Informace o vozidle – na obrazovce přidejte SPZ

# Nastavení ovládání

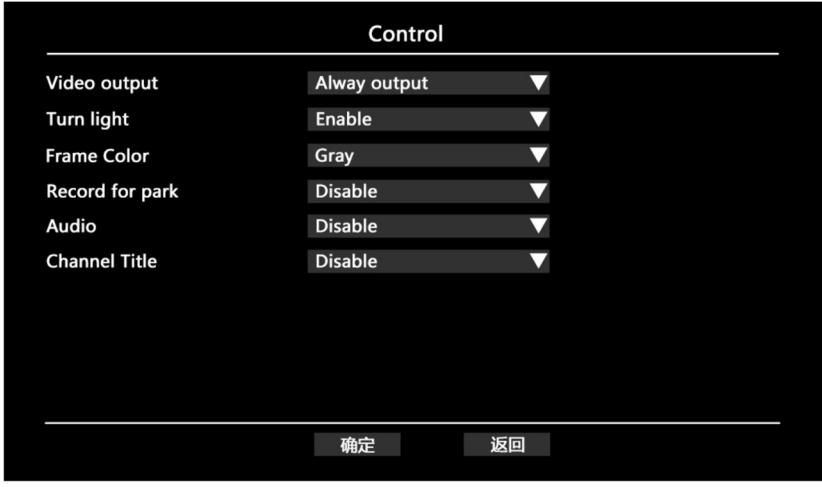

- 1) Video výstup / režim zobrazení
- A. Vždy zobrazovat: zobrazeno po celou dobu po spuštění

B. Spouštěcí displej: Monitor zobrazí startovací obrázek při spuštění, pak obrazovka zůstane vypnuta (je v pohotovostním stavu), možnost aktivace tlačítkem "Power"

C. Inteligentní zobrazení: zobrazí obrazovku po spuštění, a automaticky se vypne po 15 sekundách bez provedené operace, neplatí, pokud je monitor v režimu nahrávání. 2) Aktivační dráty (Spusťte displej, pokud je monitor v pohotovostním režimu (vypnutá obrazovka) a připojíte aktivační drát k napětí): Povolit / Zakázat 3) Barva rámu: Šedá / Černá / Červená / zelená / Modrá / Žádná 4) Záznam pro parkování: 10 min / 30 min / 1 h / 2 h / 6 h / 12 h / 24 h Funkce časosběrného nahrávání videa (nepoužívejte stále, aby nedošlo k poškození baterie)

5) Záznam zvuku: Zakázat / Z kamery / Z mikrofonu

6) Zobrazení názvu vstupu CH01 / CH02: Povolit / Zakázat

# Nastavení obrazu

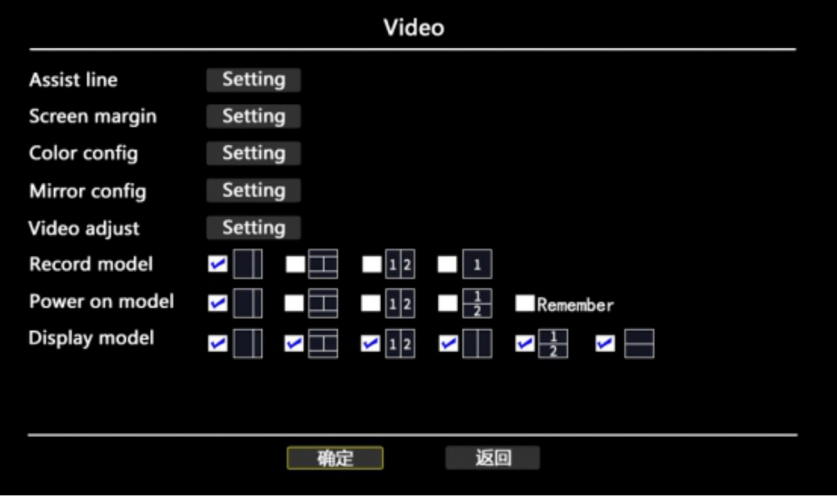

1) Pomocná čára (vodicí čára – kříž)

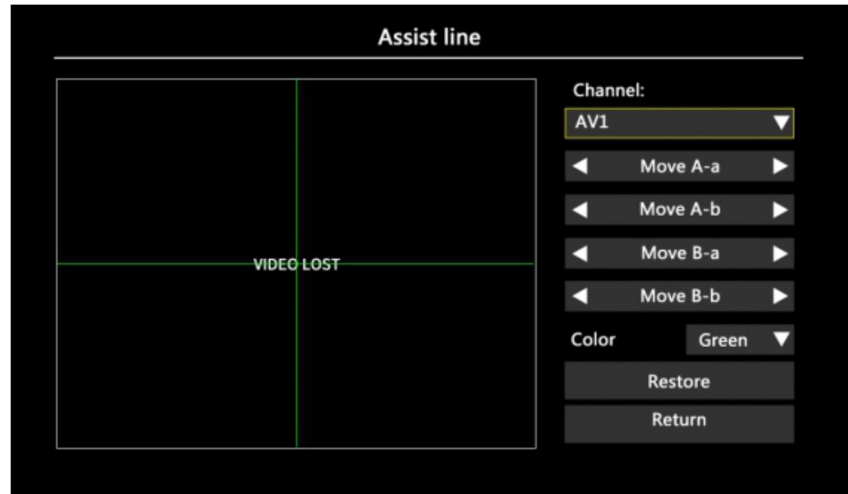

Nezávisle upravte polohu a délku, barvu vodicí čáry v každém kanálu

# 2) Okraj obrazovky (velikost obrázku)

Okraje kolem obrazu videa jsou komprimovány směrem dovnitř, což je vhodné pro zobrazení na celou obrazovku na různých obrazovkách

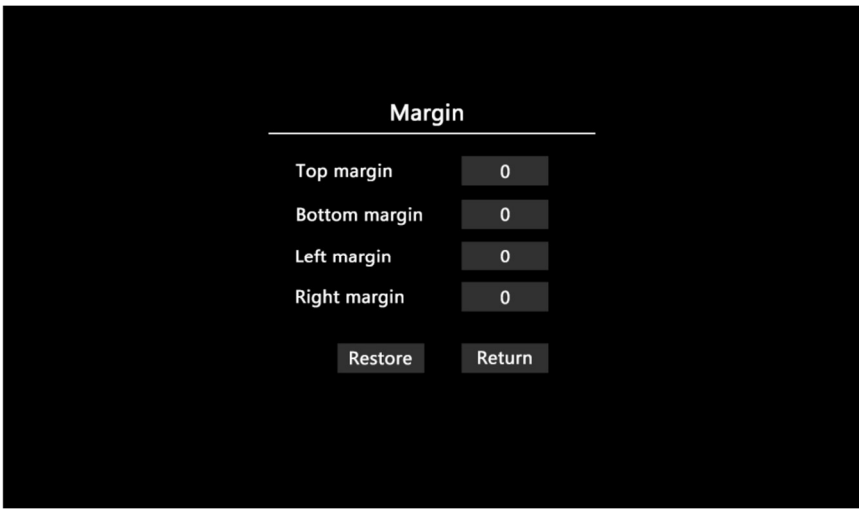

#### 3) Konfigurace barev

Nezávisle upravujte jas, kontrast, sytost, ostrost v každém kanálu

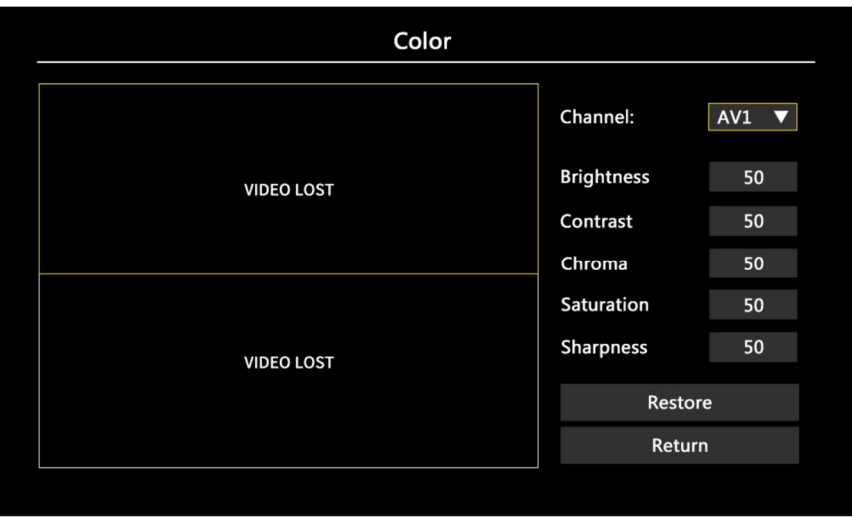

4) Zrcadlová konfigurace (převrácení / otočení obrazu)

Nezávisle nastavte: zrcadlové, převrácené, 90 °, 270 ° v každém kanálu

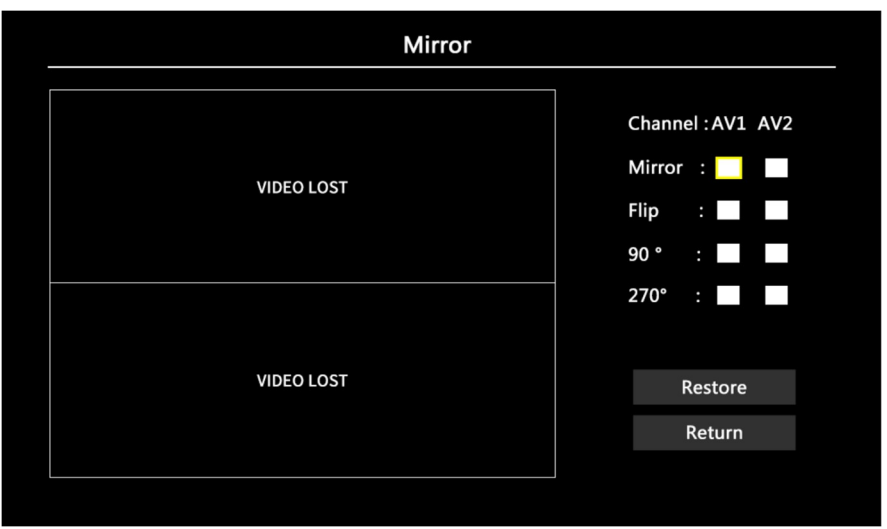

#### 5) Nastavení videa

 (nastavení velikosti obrazu na obrazovce) Nezávisle upravte rozsah zobrazení na obrazovce každého kanálu

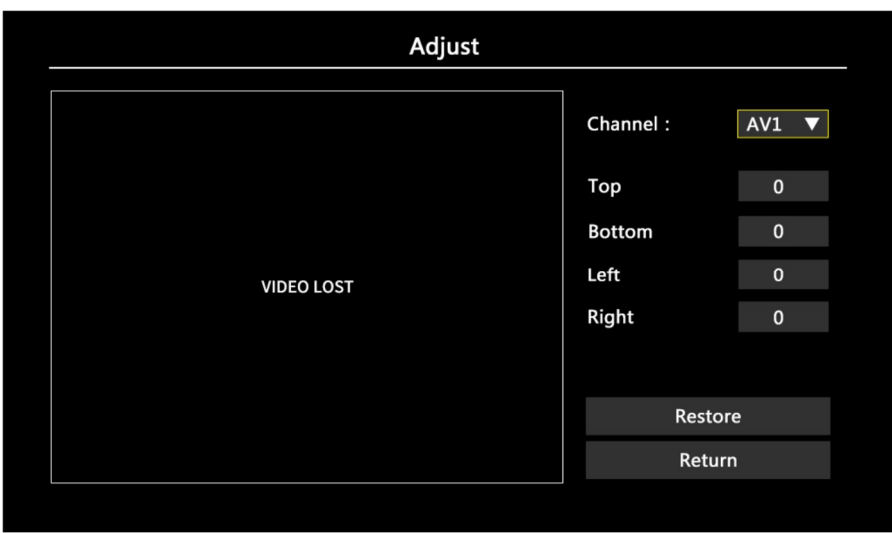

- 6) Zobrazení záznamu: Vyberte režim obrazu pro uložení video souboru
- 7) Zobrazení po zapnutí: Vyberte výchozí spouštěcí model zobrazení
- 8) Zobrazení na displeji: Zobrazení obrazu (výběr z několika možností)

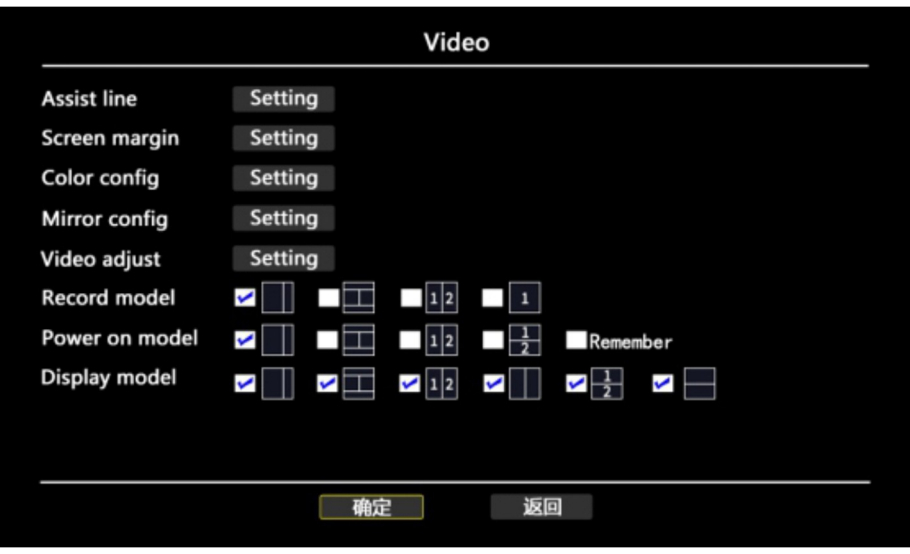

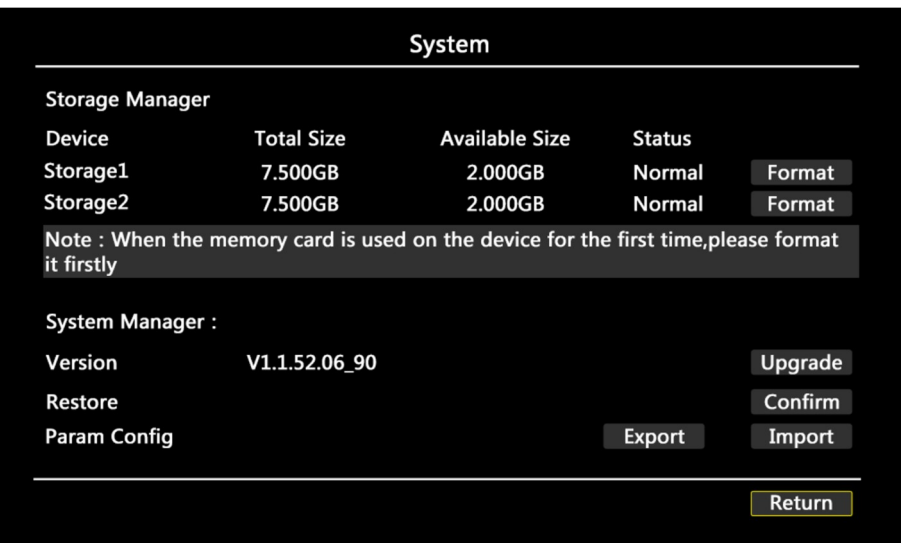

1) Formát: naformátujte paměťovou kartu (musí být naformátována při prvním vložení)

- 2) Upgrade: upgrade produktu (Lok Don't Touch)
- 3) Obnovit: Obnoví výchozí tovární nastavení produktu
- 4) Konfigurace parametrů

Exportovat: exportuje aktuální nastavení parametrů zařízení na paměťovou kartu

Import: importuje konfiguraci parametrů paměťové karty do systému tohoto zařízení

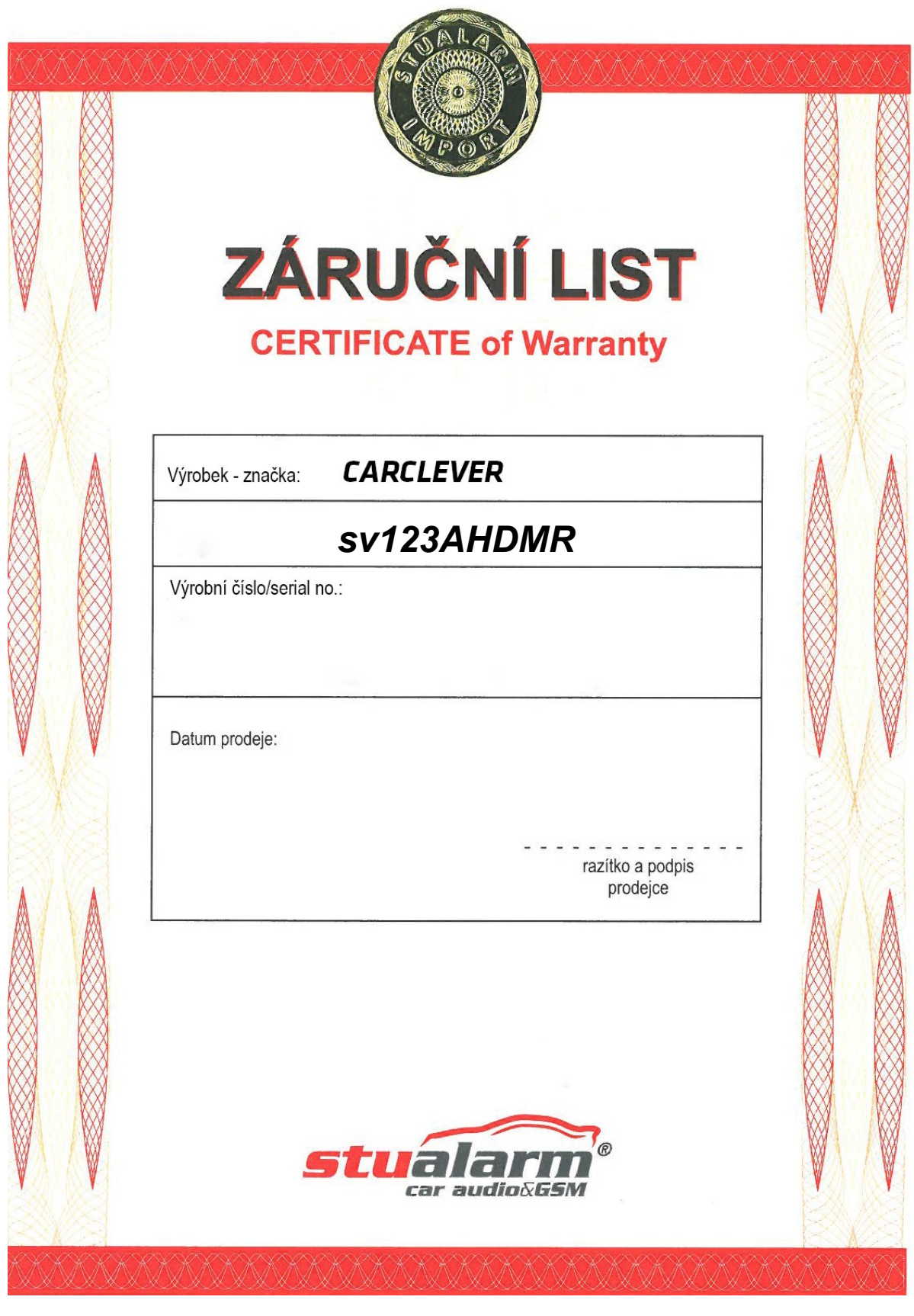

Výrobce/dovozce: Stualarm import, s.r.o. Na Křivce 30, Praha 10

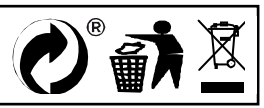